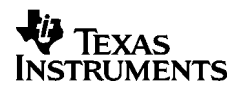

# ,**-<sup>5032</sup>**

# **Norsk**

Texas Instruments Holland B.V. Rutherfordweg 102 3542 CG Utrecht—The Netherlands  $C \in$ 

© 2000 Texas Instruments Incorporated http://www.ti.com/calc ti-cares@ti.com

# **Komme i gang**

#### **Installere adapteren**

- 1. Sett **POWER=OFF**.
- 2. Koble adapterledningen til kontakten bak på kalkulatoren.
- 3. Koble adapteren til en stikkontakt i nærheten av kalkulatoren.
- 4. Sett **POWER=ON**, **PRT** eller **IC**.

**Advarsel:** Hvis du bruker en annen strømadapter enn den tilhørende TI-adapteren kan du skade kalkulatoren og gjøre garantien ugyldig.

# **Installere eller skifte batterier**

- 1. Sett **POWER=OFF**.
- 2. Hvis strømadapteren er tilkoblet, kobler du den fra.
- 3. Snu kalkulatoren og ta av batteridekselet.
- 4. Ta om nødvendig ut de gamle batteriene.
- 5. Plasser de nye batteriene som vist på diagrammet i batterirommet. pass på å følge poldiagrammet (symbolene +  $oq -$ ).
- 6. Sett batteridekselet tilbake på plass.
- 7. Sett **POWER=ON**, **PRT** eller **IC**.

Texas Instruments anbefaler at du bruker alkaliske batterier for lengre batterilevetid.

## **Installere papirrullen**

For å unngå papirstopp, bør du bruke bankpostpapir med høy kvalitet. En 2¼-tommers rull med høykvalitets bankpostpapir leveres sammen med kalkulatoren.

## 1. Sett **POWER=ON**.

- 2. Kutt enden av papiret vinkelrett.
- 3. Hold papiret slik at det rulles ut fra undersiden, sett enden av papiret godt inn i sporet bak på kalkulatoren og trykk  $\boxed{\fbox{}}$  for å trekke papiret inn i skriveren.

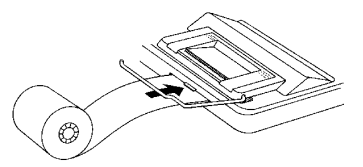

- 4. Løft opp papirholderen av metall slik at den strekker seg bakenfor skriveren.
- 5. Sett papirrullen på papirholderen.
- 6. Hvis du skal skrive ut, setter du **POWER=PRT** eller **IC**.

**Obs!** For å unngå å skade skriveren (noe som kan gjøre garantien ugyldig), bør du sette **POWER=ON** når du bruker kalkulatoren uten papir.

# **Skifte blekkvalsen (IR-40T)**

Negative tall og resultater skrives ut i rødt. Alle andre tall skrives ut i svart. Hvis trykket blir svakt, må du muligens skifte den tofargede blekkvalsen (IR-40T).

- 1. Sett **POWER=OFF**.
- 2. Ta av det gjennomsiktige plastdekselet på skriverrommet. (Trykk ned og skyv bakover for å skyve dekselet av.)
- 3. Ta ut den gamle blekkvalsen ved å løfte opp tappen (merket **PULL UP**) på venstre side av valsen.

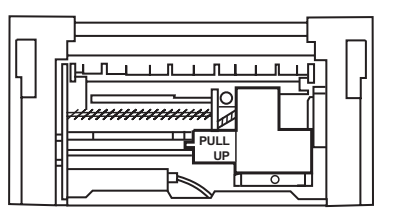

- 4. Plasser den nye blekkvalsen riktig og trykk den forsiktig ned til den klikker på plass på begge sider.
- 5. Sett dekselet tilbake på plass.
- 6. Sett **POWER=PRT** eller **IC**.

**Advarsel:** Du må aldri etterfylle eller fukte valsen. Det kan skade skrivermekanismen og gjøre garantien ugyldig.

# **Tastebeskrivelser**

- **Example 7** Trekker frem papiret.
- 2 Ett trykk: fjerner en innskrift, feil eller overflytstilstand. To trykk: fjerner en beregning.
- Lar deg velge en avgiftssats, velge et valutasymbol eller angi satsen for en alternativ valuta.
- **File Konverterer fra den andre valutaen til den første.**
- \_ Konverterer fra den første valutaen til den andre.
- **de I beregninger med valutakonvertering: viser** valutasymbolene ett for ett. I beregninger som ikke involverer valutakonvertering: fjerner det siste sifferet du tastet inn.
- $\boxed{+/-}$  Endrer fortegnet (+ eller –) for tallet som vises.
- TAX+] Bruker den lagrede avgiftssatsen til å beregne avgiften, og legger den til tallet som vises.
- [TAX-] Bruker den lagrede avgiftssatsen til å beregne avgiften, og trekker den fra tallet som vises for å finne beløpet eksklusive avgift.
- / Skriver ut et referansenummer eller en dato uten å påvirke beregningene.
- <sup>[%]</sup> Tolker tallet på displayet som en prosent.
- $[GPM]$  Beregner salgspris og fortjeneste eller tap for en vare.
- $[\frac{SUB}{\bullet T^{COTAL}}]$  Viser og skriver ut totalsummen, men uten å nullstille den.
- $\sqrt{\frac{107AU}{n}}$  Viser og skriver ut totalsummen og nullstiller den. Nullstiller også artikkeltelleren (**IC**).
- 0 Viser og skriver ut verdien i minnet, og nullstiller minnet. Fjerner også **M** fra displayet og nullstiller artikkeltelleren i minnet.
- [MS] Viser og skriver ut totalsummen i minnet, men uten å slette minnet.
- $M =$  Subtraherer det viste tallet fra minnet. Hvis en multiplikasjons- eller divisjonsoperasjon skal utføres, fullfører  $\overline{M}$  den og subtraherer resultatet fra minnet.
- $M^{\pm}$  Legger det viste tallet til minnet. Hvis en multiplikasionseller divisjonsoperasjon skal utføres, fullfører  $M \equiv$  den og legger resultatet til minnet.

# **Utskrift (POWER-bryter)**

- OFF Kalkulatoren er avslått.
- ON Beregninger vises men skrives ikke ut.
- PRT Beregninger vises og skrives ut.
- IC Både skriveren og artikkeltelleren er aktiv. Hvis du vil nullstille artikkeltelleren, trykker du på  $\sqrt{\frac{100 \text{ AU}}{x}}$  eller  $\boxed{\text{MT}}$ .

# **Avrunding (ROUND-bryter)**

- \$ Resultatene avrundes nedover (hvis DECIMAL = **2**, avrundes 2,349 til 2,34).
- 5/4 Resultatene avrundes oppover eller nedover, avhengig a verdien og desimalinnstillingen (hvis DECIMAL = **2**, avrundes 2,349 til 2,35).
- # Resultatene avrundes oppover (hvis DECIMAL = **2**, avrundes 2,349 til 2,35).

# **Angi desimaler (DECIMAL-bryter)**

For beregninger som **ikke** er valutakonverteringer:

- + Lar deg legge inn verdier med to desimalplasser uten å skrive inn desimalpunktet (skriv 5321 for 53,21).
- F Antall desimalplasser varierer avhengig av resultatet.
- 0,2,3,4,6 Setter antall desimalplasser til 0, 2, 3, 4 eller 6.

#### For valutakonverteringer:

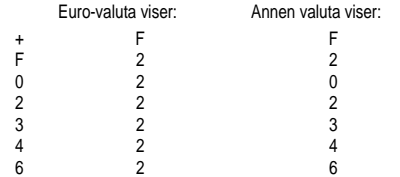

**Obs!** Husk å sette bryterne til riktig innstilling før du begynner på en eksempelberegning.

# **Valutakurser og symboler**

Valutaene for landene som deltar i den monetære unionen og tilhørende kurser lagres i en liste i kalkulatoren. I tillegg kan du lagre opptil fire andre valutakurser i CC1, CC2, CC3 og CC4.

# OR BEE DEM ESP FRE IEP ITL LUE NIA ATS PTE FIN CCI CC2 CC3 CC4 RATE MП Ë

Som vist ovenfor, viser displayet symboler for  $\epsilon$  og valutaene i den økonomiske unionen. Eksempel: BEF = belgiske franc, DEM = tyske mark, og så videre.

Tabellen under viser hver valuta, nummer på listen, symbol og valutakurs sammenlignet med Euro.

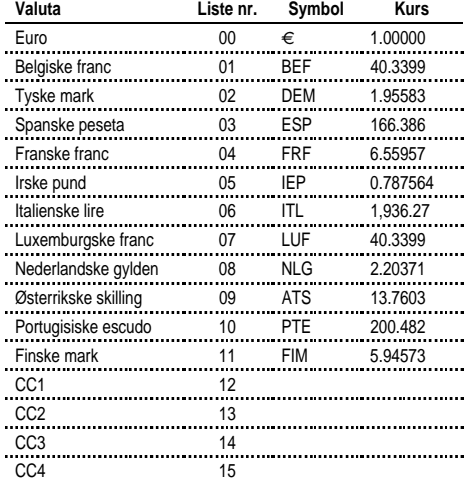

# **Konvertere valutaer**

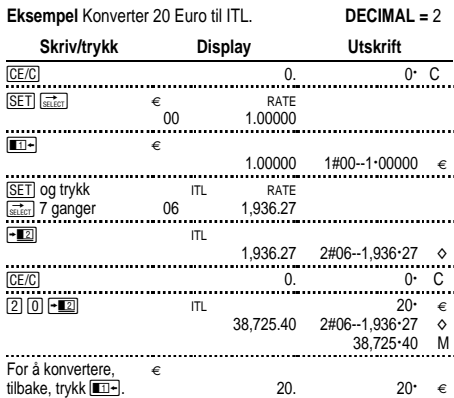

Tallene som vises på utskriften forklares som følger:

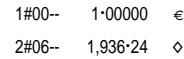

De første tallene (1 og 2) indikerer de to valutaene som er valgt for konvertering.

De neste tre tegnene (#00 og #06) indikerer valutaens listenummer på kalkulatorens valutaliste. Euro er nummer "00", Lire er nummer "06".

Den tredje kolonnen viser valutaens vekslekurs.

Den fierde kolonnen viser symbolet "€" for Euro og " $\diamond$ " for andre valutaer.

#### **Eksempel** Konverter 45 ATS til DEM. **DECIMAL =** 0

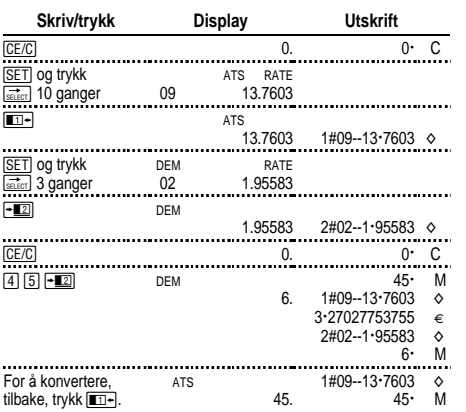

# **Angi en ekstra valutakurs**

Bruk CC1, CC2, CC3 og CC4 til valutaer utenfor den monetære unionen.

1. Angi en valutakurs for US\$ som CC1. 1 Euro = \$.87

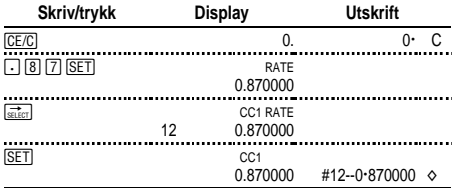

**Obs!** Hvis du angir en negativ kurs, viser kalkulatoren en feil (**E**). Trykk på <a>[CE/C]</a> hvis du skal fjerne en feil.

## 2. Velg Euro og CC1 som de to valutaene:

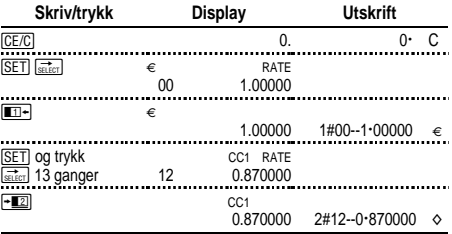

# 3. Konverter \$100 til Euro.

 $\overline{\phantom{a}}$ 

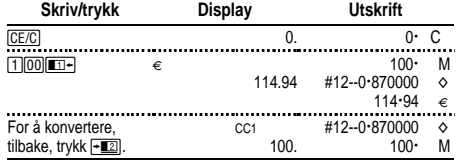

# **Hente frem og skrive ut valutakurser**

Du kan automatisk skrive ut kursene for de to valutaene du har valgt for konvertering. POWER = **PRT**

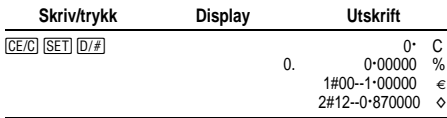

**Obs!** Avgiftssatsen skrives ut først med symbolet % ved siden av.

Du kan skrive ut kursen for en av valutaene som er angitt for konvertering.

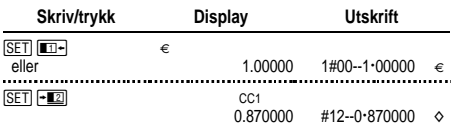

Du kan vise og skrive ut kursen for en hvilken som helst valuta i den monetære unionen, for eksempel franske franc.

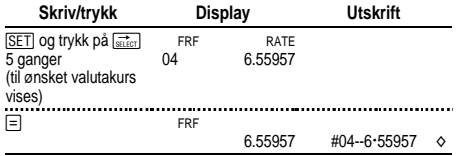

I tillegg kan du skrive ut hele valutatabellen.

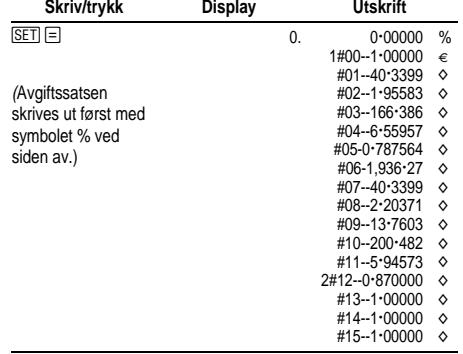

# **Utføre grunnleggende beregninger**

**Addisjon og subtraksjon** 12,41 – 3,95 + 5,40 = 13,86 POWER = **IC**, ROUND = **5/4,** DECIMAL = **+**

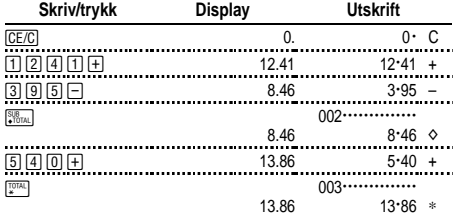

#### **Multiplikasjon og divisjon**  $11,32 \times (-6) \div 2 = -33,96$ POWER = **PRT**, ROUND = **5/4,** DECIMAL = **F**

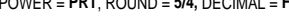

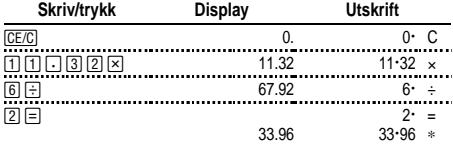

# **Kvadrat 2,52 = 6,25**

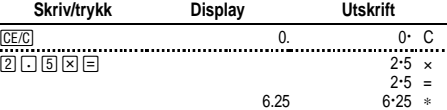

6.25

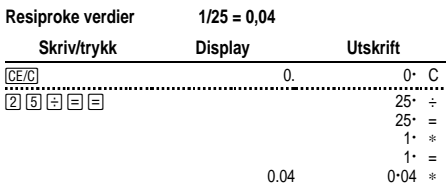

# **Beregne prosenter**

POWER = **PRT**, ROUND = **5/4,** DECIMAL = **2**

#### **Prosent 49 x 15%**

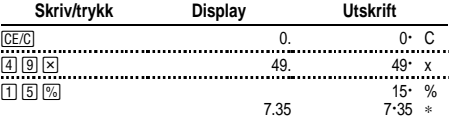

#### **Påslag \$1.450 + 15%**

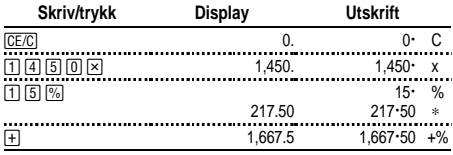

#### **Rabatt \$69,95 - 10%**

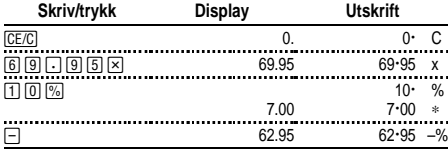

#### **Prosentandel: Hvor mange prosent er 29,5 av 25?**

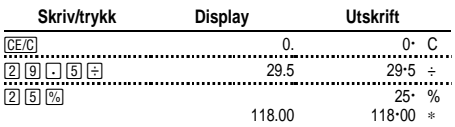

# **Bruke konstanter**

#### $POWER = PRT$ ,  $ROUND = 5/4$ ,  $DECIMAL = F$

**Multiplisere med en konstant**  $5 \times 3 = 15$   $5 \times 4 = 20$ Det første tallet i et multiplikasjonsproblem er den konstante faktoren.

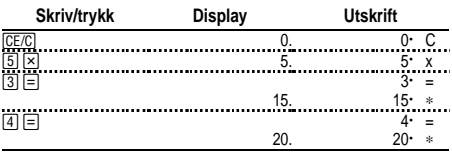

# Dividere med en konstant  $66 \div 3 = 22$   $90 \div 3 = 30$

Det andre tallet i et divisjonsproblem er den konstante divisoren.

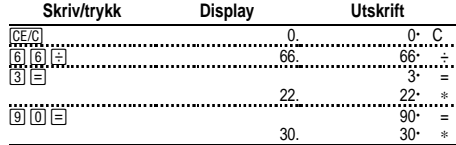

# **Bruke minnet**

POWER = **PRT**, ROUND = **5/4,** DECIMAL = **2**

Du har kr 100. Kan du kjøpe 3 varer á kr 10,50, 7 varer á kr 7,25 og 5 varer á kr 4,95?

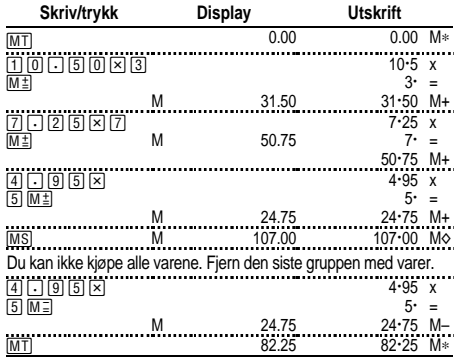

# **Beregne brutto fortjenestemargin**

POWER = **PRT**, ROUND = **5/4,** DECIMAL = **2**

#### **Kalkulere en pris basert på BFM**

En vare koster deg 65,00. Du ønsker å ha en fortjeneste på 40%. Finn utsalgsprisen.

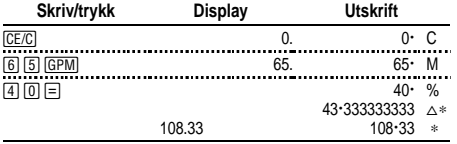

Fortjenesten (avrundet) er kr. 43,33. Utsalgsprisen er 108,33.

#### **Kalkulere en pris basert på et tap**

En vare har kostet deg 35.000. Du må selge den, men du har bare råd til å tape 33,3%. Finn salgsprisen.

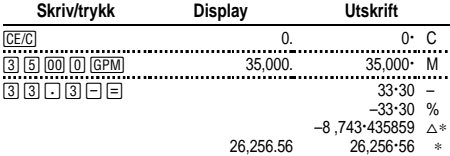

Tapet (avrundet) er 8.743,44. Salgsprisen er 26.256,56.

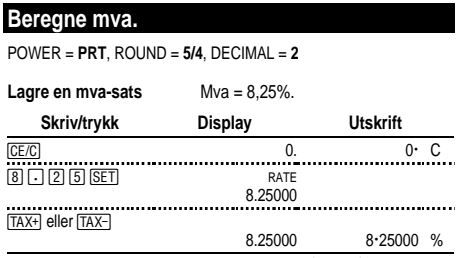

**Obs!** Avgiftssatsen du legger inn forblir lagret når du slår kalkulatoren av, men ikke hvis du kobler strømmen fra kalkulatoren.

#### **Beregne mva.**

Finn total fakturasum for en kunde som bestiller varer for kr. 189, kr 47 og kr 75 eks. mva. Mva-satsen er 6%.

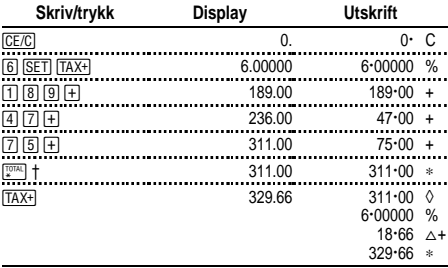

† Trykk på \før du beregner mva av totalbeløpet.

18,66 er mva av 311,00, og 329,66 er totalprisen inkl. mva.

#### **Kombinere avgiftspliktige og ikke-avgiftspliktige produkter**

Hva er totalsummen for en vare til kr 342 som er mva-pliktig og en vare til kr 196 som ikke er mva-pliktig? (Bruk den lagrede avgiftssatsen.)

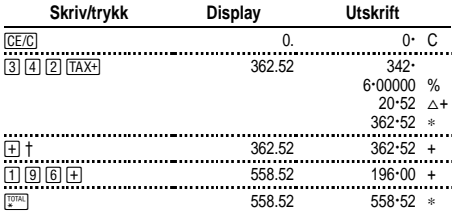

† Når du har beregnet avgiftsbeløpet, kan du trykke på [+] for å legge beløpet til den inneværende beregningen.

#### **Subtrahere avgift**

I dag har du solgt varer for kr 1069,51. Mva-satsen er 8,25%. Hva var ditt samlede salg eks. mva?

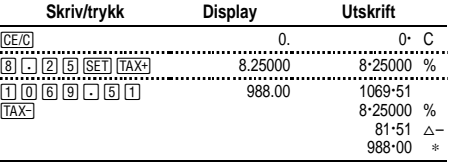

81,51 er mva av et samlet salg på 988,00 eks. mva.

#### **Vise gjeldende avgiftssats**

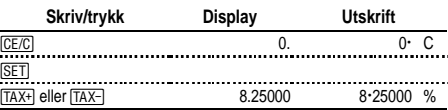

# **Korrigere feil og overflyt**

#### **Korrigere feiltasting**

Hvis du ikke har trykket på en operasjonstast:

- Hyis du vil fierne en feil inntasting, trykk **CE/C.**
- Hvis du vil fjerne det siste sifferet, trykk  $\left[\frac{1}{\text{SELECI}}\right]$ .

Hvis du har trykket på en operasjonstast:

• Hvis du vil kansellere en feil inntasting, kan du trykke på den motsatte operasjonstasten. (Dette gjelder bare for beregninger med  $\boxed{+}$ ,  $\boxed{-}$ ,  $\boxed{M}$ , eller  $\boxed{M}$ .)

#### **Årsaker til og indikasjoner på feil og overflyt**

Hvis du dividerer med null eller kalkulerer en salgspris med en margin på 100%, oppstår det en feil.

En overflytsfeil oppstår hvis du beregner et resultat med flere sifre enn det kalkulatoren kan vise eller skrive ut.

Hvis du skal fjerne en feil eller overflyt, kan du trykke på CE/C. Minnet tømmes ikke hvis ikke feilen eller overflyten har skjedd i en minneberegning.

# **Norsk**

#### **Viktig**

Texas Instruments gir ingen garantier, verken direkte eller indirekte, for salgbarhet eller egnethet til et bestemt formål, når det gjelder programmer eller trykte publikasjoner. Slikt materiale er tilgjengelig bare i den form det foreligger ("as-it-is"). Ingen underforståtte eller andre garantier gjelder for materialet.

Texas Instruments skal under ingen omstendigheter kunne holdes økonomisk ansvarlig for tap som måtte oppstå direkte, indirekte, tilfeldige eller som konsekvens av skader i forbindelse med eller som et resultat av kjøp eller bruk av dette materialet. Eventuelt økonomiske ansvar for Texas Instruments er, uansett årsak, begrenset til innkjøpsprisen for materialet. Dessuten kan Texas Instruments ikke holdes økonomisk ansvarlig for krav av noe slag i forbindelse med bruk av dette materialet fra noen annen part.

# **Service og garanti**

Du finner opplysninger om TI-produkter, garanti og service i det vedlagte garantibeviset, ved å kontakte TI via e-post eller besøke oss på WWW. ti-cares@ti.com http://www.ti.com/calc